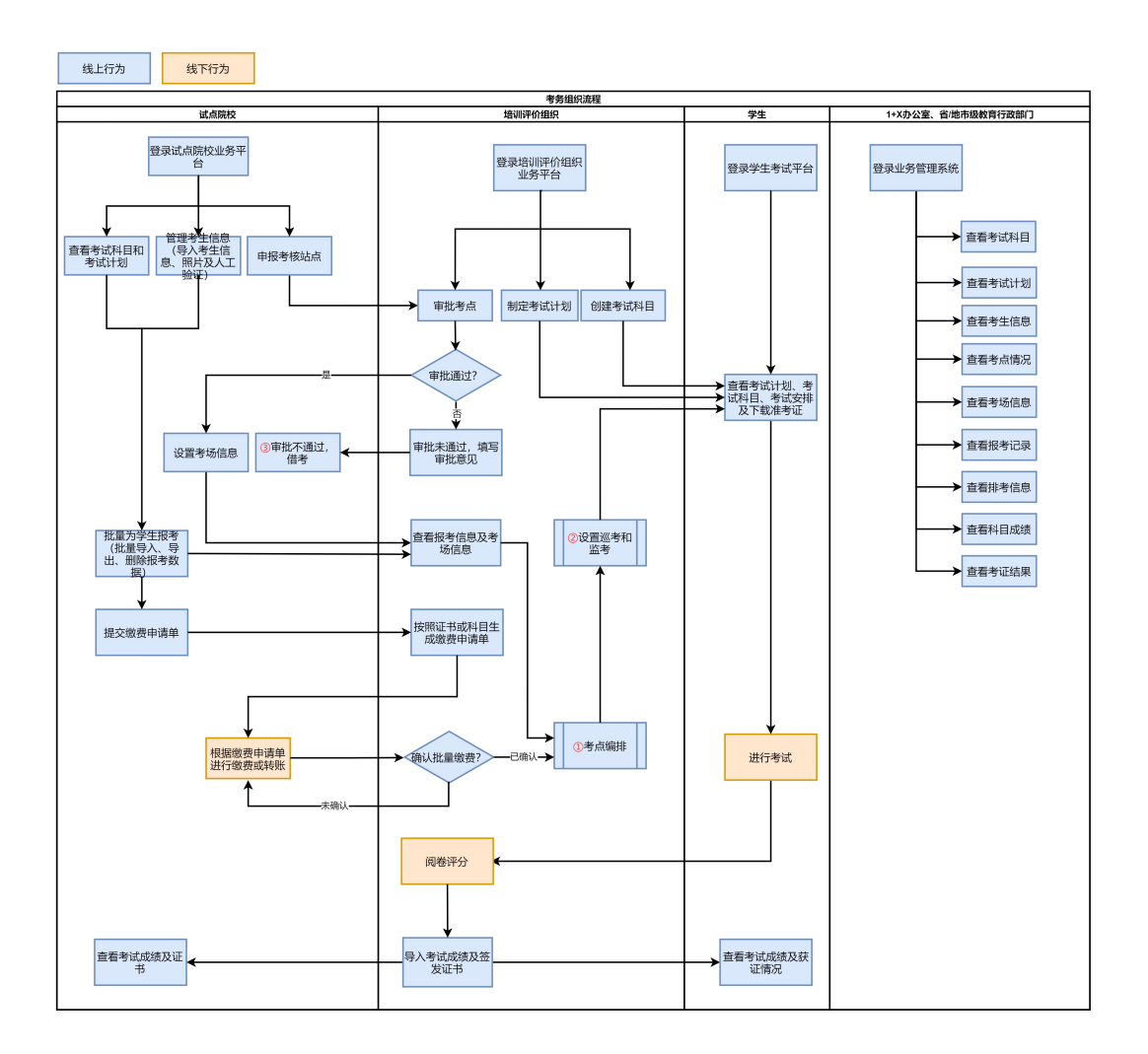

## **考核站点申请**

1、选择试点院校

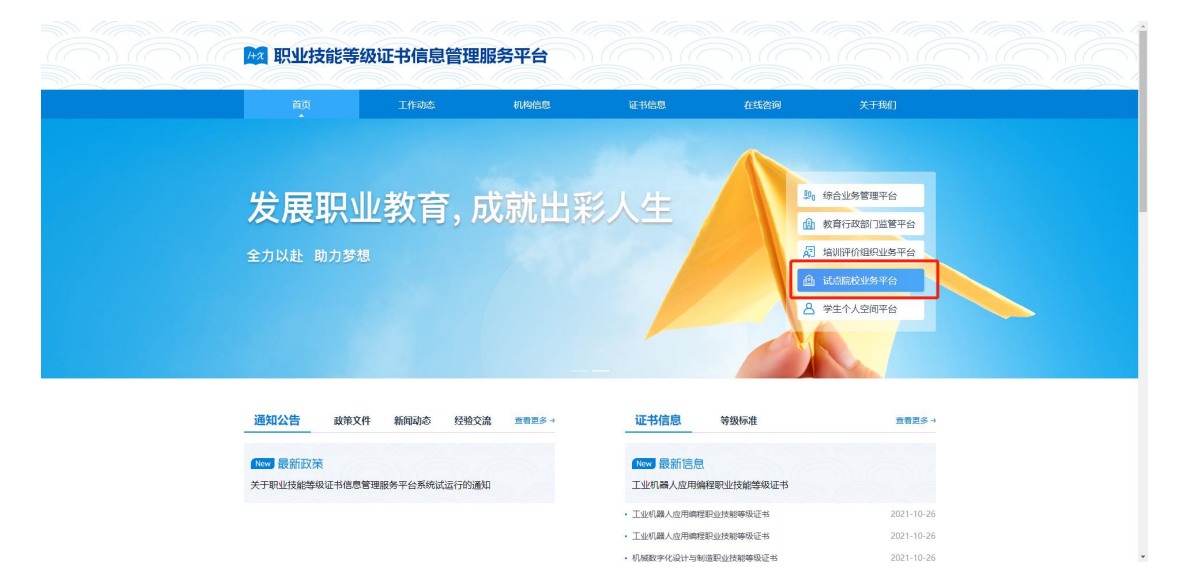

## 2、登录试点院校

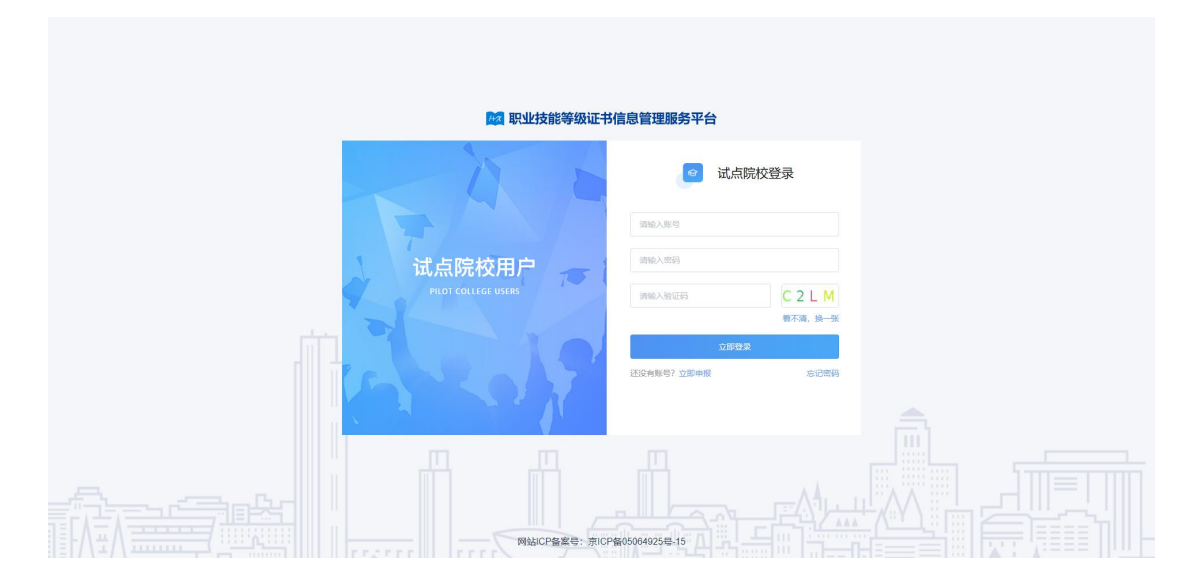

3、选择考务管理-考核站点-考核站点申请-申报考核站点按钮 点击"申报考核站点"按钮,填写申报考核站点相关信息,其中"考 核站点 名称"无需填写,将根据院校名称+考核证书的展示方式自 动生成。申报考核站 点提交后由申报对象的培训评价组织进行审核。 注意: 为保证考核站点唯一性, 若之前已经申报过考核站点, 则不允 许再次提交申报考核站点。

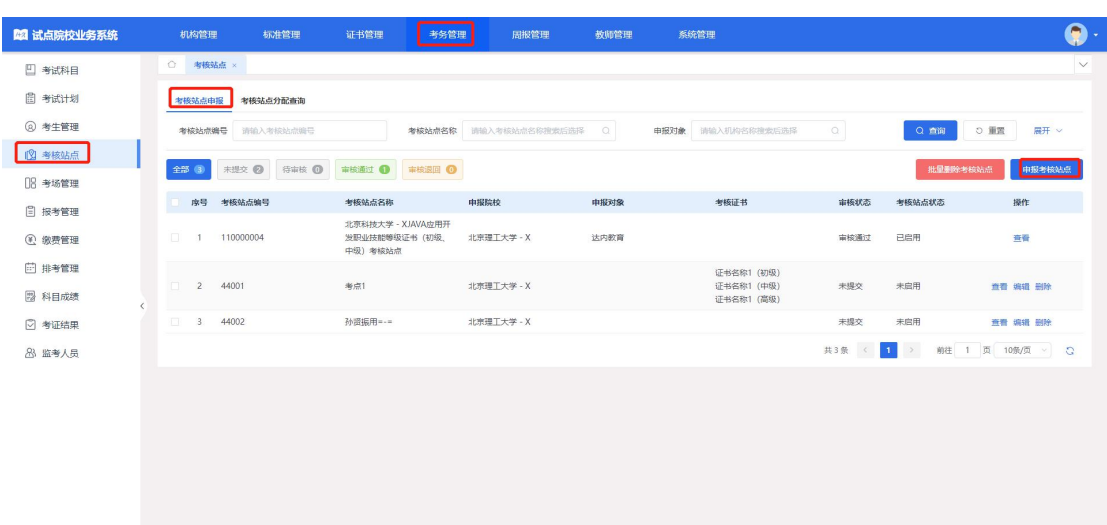

按照要求和提示进行申报内容填写,点击提交按钮进行提交

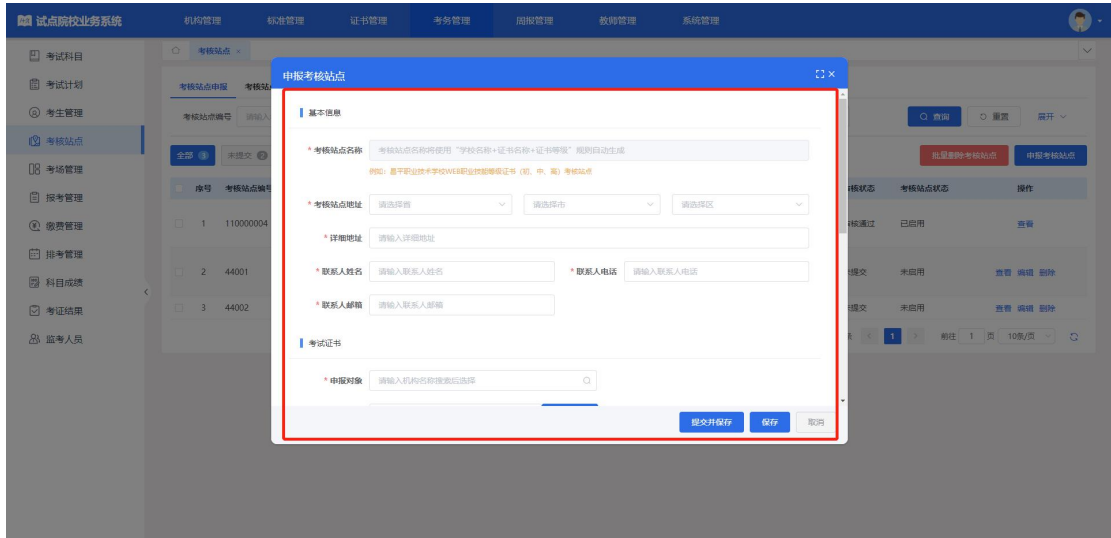